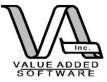

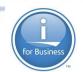

Pete Helgren pete@valadd.com

#### **Open Source Report Writing Tools for IBM i**

Value Added Software, Inc 801.581.1154

> 18027 Cougar Bluff San Antonio, TX 78258

© 2014 Value Added Software, Inc

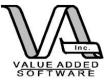

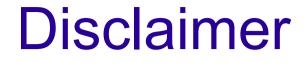

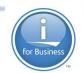

The original presentation looked at both Jasper Reports and BIRT. This presentation will focus on Jasper Reports. Anyone interested in BIRT?

2

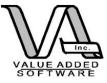

#### Agenda

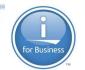

Review the current "report writing" options

Take a look at "traditional" RPG approaches

Take a look at designing reports using report writing tools

Take a look at integrating Open Source and RPG

Take a look at deployment strategies

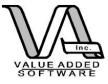

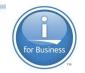

### **Report writing options**

- Query/400 (or whatever it is called now)
- DB2 Web Query
- Sequel
- NGS IQ
- Crystal Reports
- Business Objects (SAP)
- Jasper Reports
- ✓ BIRT
- \*Roll your own Open Source

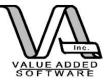

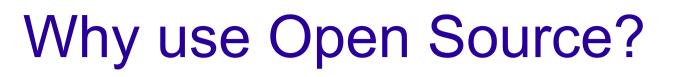

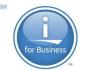

Affordable (like, um, free)

IBM i is the perfect environment for Open Source

ILE RPG easily accommodates FOSS

Low investment (time, human CPU cycles and money)

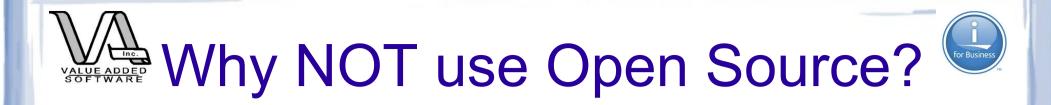

Learning curve (+ for some, - for others)

Licensing Issues – Need to clearly understand what you can and can't do with FOSS.

Support Issues – Most support is by user forum but many commercial offerings are available.

Possible security issues like "Heartbleed"

Performance and "stack" stability – not really an issue. (maybe upgrade from that model 270/800!)

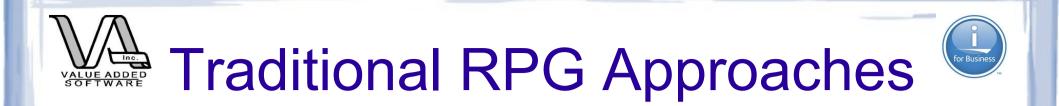

#### RPG writing to an External Print File

- With CL Wrapper --> PDF (V6R1)
- Add the iText wrapper

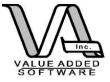

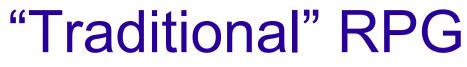

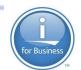

#### (code example – Sample1.rpgle)

| FOEMPRPT O E                    |           | PRINTER OF | FLIND(Overflow) |
|---------------------------------|-----------|------------|-----------------|
| D Overflow                      | S         | n          |                 |
| D SQLStmnt                      | S         | 2048A      | Varying         |
| D PrepSQLGetRS                  | PR        | 5A         |                 |
| D FetchNextRow                  | PR        | 5A         |                 |
| D CloseSQLCursor                | PR        | 5A         |                 |
| D WriteLine                     | PR        |            |                 |
| D WriteHeader                   | PR        |            |                 |
| D SQLSuccess                    | S         | 5A         | Inz('00000')    |
| C/free                          |           |            |                 |
| // Prep the SQ<br>If PrepSQLGet | RS() = SQ | QLSuccess; |                 |
| // Read th                      |           | ee ille    |                 |
| WriteHeade                      | er();     |            |                 |

Dow FetchNextRow() = SQLSuccess;

// Close the cursor opened in prep

```
*inlr = *on;
/end-free
```

endif;

enddo;

WriteLine();

CloseSQLCursor();

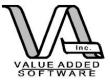

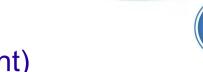

```
p* Prepare and open the SQL Statement
P PrepSQLGetRS
              В
D PrepSQLGetRS PI
                         5A
D/free
 SQLStmnt = 'select ' +
  'emfnam || '' '' || substr(emmnam,1,1) || '' ''|| emlnam as ename, ' +
  'emadd1, emcity, emst, emzip1, emzip2 from employee ' +
  'order by emlnam, emfnam';
 EXEC SOL
   PREPARE S1 FROM :SOLStmnt;
 EXEC SQL
   DECLARE C1 CURSOR FOR S1;
 EXEC SOL
   OPEN C1;
   RETURN SQLSTT;
/end-free
P PrepSQLGetRS E
```

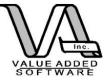

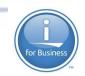

| p************************************* | t a ti | Lme     |          |          |        |          |           |
|----------------------------------------|--------|---------|----------|----------|--------|----------|-----------|
| -                                      | В      |         |          |          |        |          |           |
| D FetchNextRow                         | PI     |         | 5A       |          |        |          |           |
| /free                                  |        |         |          |          |        |          |           |
| EXEC SQL                               |        |         |          |          |        |          |           |
| FETCH FROM C1                          | INTO   | :ename, | :emadd1, | :emcity, | :emst, | :emzip1, | :emzip2 ; |
| RETURN SQLSTT                          | ;      |         |          |          |        |          |           |
| /end-free                              |        |         |          |          |        |          |           |
| P FetchNextRow                         | E      |         |          |          |        |          |           |

```
P FetchNextRow
```

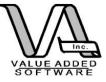

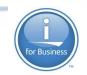

| C*****             | * * * * * * * * * * * * * * * * * * * * |
|--------------------|-----------------------------------------|
| C* Write the heade | er                                      |
| C*****             | * * * * * * * * * * * * * * * * * * * * |
| P WriteHeader      | В                                       |
| D WriteHeader      | PI                                      |
| /free              |                                         |
| write heade        | er;                                     |
| /end-free          |                                         |
| P WriteHeader      | E                                       |

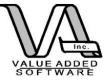

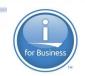

| C* Write the deta | ************************************** |
|-------------------|----------------------------------------|
| P WriteLine       | В                                      |
| D WriteLine       | PI                                     |
| /free             |                                        |
| write deta        | il;                                    |
| if Overflo        | w ;                                    |
| write h           | eader;                                 |
| reset O           | verflow;                               |
| endif;            |                                        |
| /end-free         |                                        |
| P WriteLine       | E                                      |

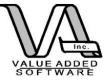

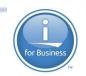

| ····                                               | * * * * * * * * * * * * * * * * * | * * * * * * * * * * * * * * * * * * * * |
|----------------------------------------------------|-----------------------------------|-----------------------------------------|
| C* Close the Open                                  | Cursor                            | * * * * * * * * * * * * * * * * * * * * |
| P CloseSQLCursor                                   | В                                 |                                         |
| D CloseSQLCursor<br>/free<br>EXEC SQL<br>CLOSE C1; | PI                                | 5A                                      |
| RETURN SQLSTT;<br>/end-free<br>P CloseSQLCursor    | E                                 |                                         |

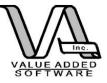

#### Sample1 spooled file (cont)

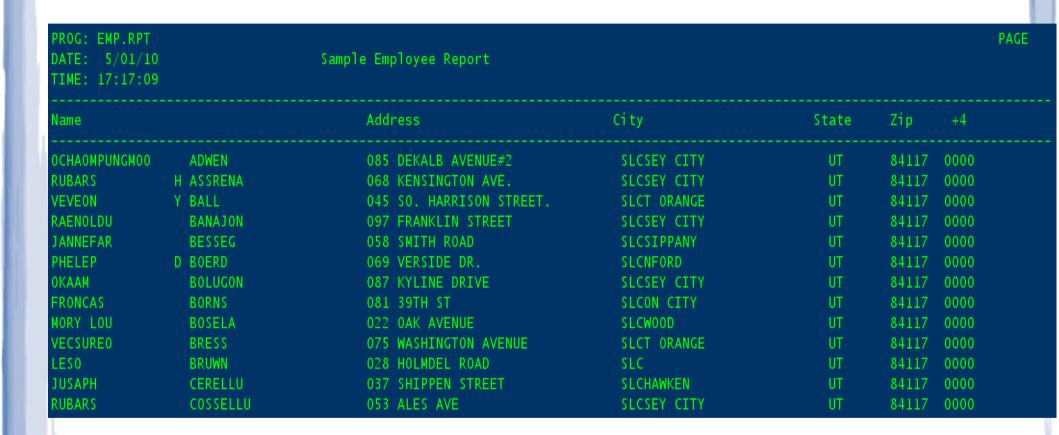

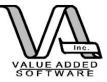

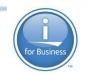

#### Sample1C (override to PDF)

#### PGM

OVRPRTF FILE(OEMPRPT) DEVTYPE(\*AFPDS) SPLFNAME(SAMPLE) + TOSTMF('\Reports\output') WSCST(\*PDF)

call sample1

endpgm

© 2014 Value Added Software, Inc

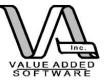

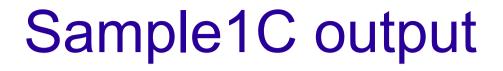

|   | PROG: EMP.RPT<br>DATE: 5/02/10<br>TIME: 13:00:30 |   | Sampl   | e Em | ployee Report        |             |       |       |      | PAGE 1 |
|---|--------------------------------------------------|---|---------|------|----------------------|-------------|-------|-------|------|--------|
|   | Name                                             |   |         | Add  | ress                 | City        | State | Zip   | +4   |        |
| l | OCHAOMPUNGMOO                                    |   | ADWEN   | 085  | DEKALB AVENUE#2      | SLCSEY CITY | UT    | 84117 | 0000 |        |
|   | RUBARS                                           | Н | ASSRENA | 068  | KENSINGTON AVE.      | SLCSEY CITY | UT    | 84117 | 0000 |        |
|   | VEVEON                                           | Y | BALL    | 045  | SO. HARRISON STREET. | SLCT ORANGE | UT    | 84117 | 0000 |        |
|   | RAENOLDU                                         |   | BANAJON | 097  | FRANKLIN STREET      | SLCSEY CITY | UT    | 84117 | 0000 |        |
|   | JANNEFAR                                         |   | BESSEG  | 058  | SMITH ROAD           | SLCSIPPANY  | UT    | 84117 | 0000 |        |
|   | PHELEP                                           | D | BOERD   | 069  | VERSIDE DR.          | SLCNFORD    | UT    | 84117 | 0000 |        |
|   | OKAAM                                            |   | BOLUGON | 087  | KYLINE DRIVE         | SLCSEY CITY | UT    | 84117 | 0000 |        |
|   | FRONCAS                                          |   | BORNS   | 081  | 39TH ST              | SLCON CITY  | UT    | 84117 | 0000 |        |
|   | MORY LOU                                         |   | BOSELA  | 022  | OAK AVENUE           | SLCWOOD     | UT    | 84117 | 0000 |        |

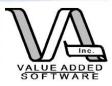

## Sample2.rpgle (using iText)

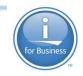

| D | SQLStmnt       | S  | 2048A |   | Varying                 |
|---|----------------|----|-------|---|-------------------------|
| D | PrepSQLGetRS   | PR | 5A    |   |                         |
| D | FetchNextRow   | PR | 5A    |   |                         |
| D | CloseSQLCursor | PR | 5A    |   |                         |
| D | WriteLine      | PR |       |   |                         |
| D | WriteHeader    | PR |       |   |                         |
| D | SQLSuccess     | S  | 5A    |   | Inz('00000')            |
| D | lHeading       | S  |       |   | like(jString)           |
| D | lColumns       | S  |       |   | like(jString)           |
| D | lReportName    | S  |       |   | like(jString)           |
| D | lFileName      | S  |       |   | like(jString)           |
| D | iTextReport    | S  |       |   | like(jReportView)       |
| D | lColView       | S  |       |   | like(jReportColumnView) |
| D | counter        | S  | 101   | 0 |                         |
|   |                |    |       |   |                         |
| D | ename          | S  | 40A   |   |                         |
| D | emadd1         | S  | 30A   |   |                         |
| D | emcity         | S  | 25A   |   |                         |
| D | emst           | S  | 2A    |   |                         |
| D | emzipl         | S  | 5S    | 0 |                         |
| D | emzip2         | S  | 5S    |   |                         |
|   |                |    |       | Ĩ |                         |
| D | colEmp         | S  |       |   | like(jString)           |
|   | colAddr        | S  |       |   | like(jString)           |
|   | colCity        | S  |       |   | like(jString)           |
|   | colState       | S  |       |   | like(jString)           |
|   | colZip1        | S  |       |   | like(jString)           |
|   | colZip2        | S  |       |   | like(jString)           |
|   | results        | S  | N     |   |                         |
| D | lRows          | S  |       | 0 |                         |
| D | TIOMO          |    | TOT   | U |                         |

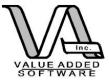

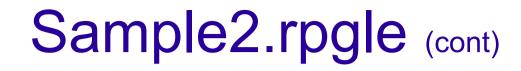

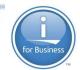

```
C/free
    rre_begin_object_group(16);
    // Initial Object creation
    lHeading = new_String('Sample Report using iText and RPG');
    lColumns = new_jArrayList();
    lReportName = new_String('Sample iText Report (Sample 2) ');
    lFileName = new_String('/reports/output/Sample_2_iText_Report.pdf');
```

```
WriteHeader();
```

```
iTextReport = new_RREReportView(lHeading:lColumns:lReportName:lFileName);
```

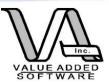

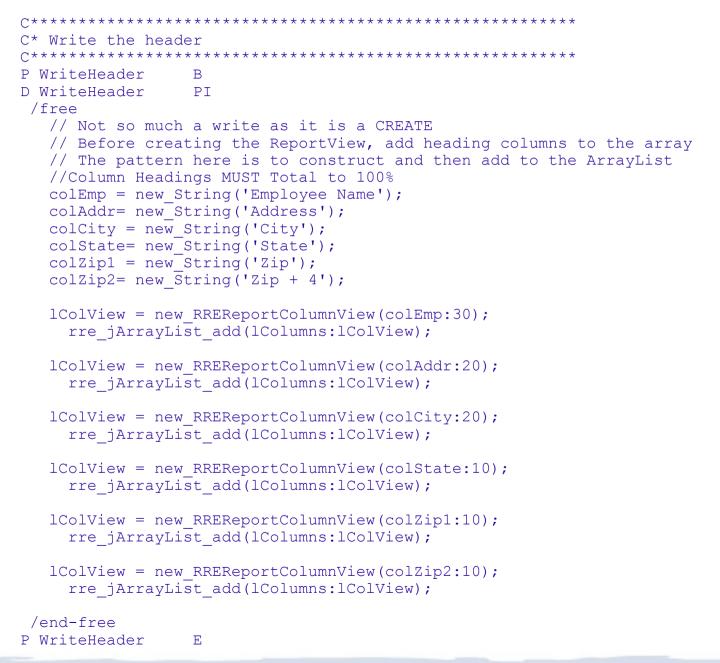

© 2014 Value Added Software, Inc

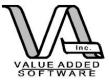

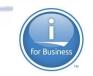

```
C* Write the detail
P WriteLine
              B
D WriteLine
              ΡT
/free
  if %REM(counter: 2) = 1;
      RRERV SetGrayFill(iTextReport:.9);
  endif:
   rreRV addCell(iTextReport:ename);
   rreRV_addCell(iTextReport:emadd1);
   rreRV addCell(iTextReport:emcity);
   rreRV addCell(iTextReport:emst);
   rreRV addCell(iTextReport:%char(emzip1));
   rreRV addCell(iTextReport:%char(emzip2));
  if %REM(counter: 2) = 1;
      RRERV SetGrayFill(iTextReport:1);
  endif:
/end-free
P WriteLine
              E
```

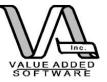

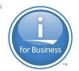

#### Sample2 output - pdf

| Sample Report using iText and RPG |           |                             |             |       |       |         |  |  |
|-----------------------------------|-----------|-----------------------------|-------------|-------|-------|---------|--|--|
| Employe                           | e Name    | Address                     | City        | State | Zip   | Zip + 4 |  |  |
| OCHAOMPUNG                        | MOO ADWEN | 085 DEKALB AVENUE#2         | SLCSEY CITY | UT    | 84117 | 0       |  |  |
| RUBARS                            | H ASSRENA | 068 KENSINGTON AVE.         | SLCSEY CITY | UT    | 84117 | 0       |  |  |
| VEVEON                            | Y BALL    | 045 SO. HARRISON<br>STREET. | SLCT ORANGE | UT    | 84117 | 0       |  |  |
| RAENOLDU                          | BANAJON   | 097 FRANKLIN STREET         | SLCSEY CITY | UT    | 84117 | 0       |  |  |
| JANNEFAR                          | BESSEG    | 058 SMITH ROAD              | SLCSIPPANY  | UT    | 84117 | 0       |  |  |
| PHELEP                            | D BOERD   | 069 VERSIDE DR.             | SLCNFORD    | UT    | 84117 | 0       |  |  |
| OKAAM                             | BOLUGON   | 087 KYLINE DRIVE            | SLCSEY CITY | UT    | 84117 | 0       |  |  |
| FRONCAS                           | BORNS     | 081 39TH ST                 | SLCON CITY  | UT    | 84117 | 0       |  |  |
| MORY LOU                          | BOSELA    | 022 OAK AVENUE              | SLCWOOD     | UT    | 84117 | 0       |  |  |
| VECSUREO                          | BRESS     | 075 WASHINGTON<br>AVENUE    | SLCT ORANGE | UT    | 84117 | 0       |  |  |
| LESO                              | BRUWN     | 028 HOLMDEL ROAD            | SLC         | UT    | 84117 | 0       |  |  |
| JUSAPH                            | CERELLU   | 037 SHIPPEN STREET          | SLCHAWKEN   | UT    | 84117 | 0       |  |  |
| RUBARS                            | COSSELLU  | 053 ALES AVE                | SLCSEY CITY | UT    | 84117 | 0       |  |  |
| WOYNA                             | CRAAD     | 101 COUSE ROAD              | SLCTUNE     | UT    | 84117 | 0       |  |  |

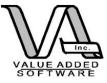

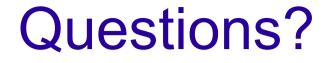

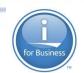

#### Three "native i" approaches:

#### "Traditional" spoolfile "Traditional" spoolfile with override to PDF Use iText (Java) through wrapping with RPG

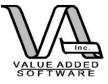

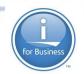

### **Designing Reports**

The purpose of this session was not to introduce you to report design, just how to run those designed reports from RPG. However, a quick tutorial will get you oriented.

# There are MANY tutorials and design guides on the web for Jasper and iReport.

Remember: RRE can handle overriding your connection to DB2 for i. So you can develop with one DB and deploy on another. You could even use a MySQL or MSSQL DB to develop and then deploy to I as long as your table/column references don't change.

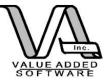

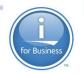

### Designing Reports (cont)

Jasper uses iReport for design (the Eclipse plugin is under re-development as Jasper Studio).

By the way: RRE is \*currently\* using JasperReports version 4.5.0 (iReport 4.5.0). Make sure you have designers that are compatible with the correct version otherwise running the reports can get ugly.

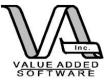

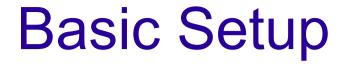

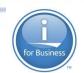

Download and install iReport

Install the jt400.jar (JDBC driver) into any location. (get it from http://jt400.sourceforge.net/) Then from within iReport choose the Tools-->options and then patiently wait for the all the tabs to appear. Select the "classpath" tab and then "Add" the jar location to the classpath.

You'll need the JDBC drivers so you can access the DB2 for I databases

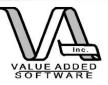

# Start iReport and create a data source

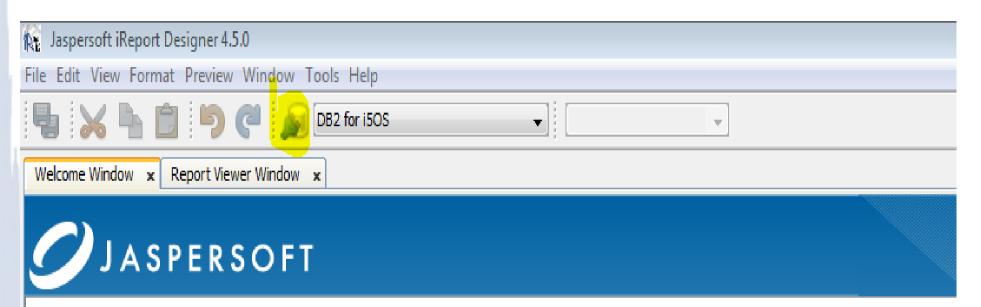

Click on the database connection icon (highlighted above)

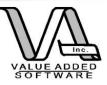

# Start iReport and create a data source

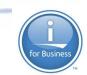

| RE Connections / Datasources                                  |                                         |  |  |  |  |
|---------------------------------------------------------------|-----------------------------------------|--|--|--|--|
| Name Datasource type Default New                              | Datasource                              |  |  |  |  |
| Empty datasource Empty data source Modify                     |                                         |  |  |  |  |
| Sample Database (HS Sample Database Co                        | Select the datasource type              |  |  |  |  |
| DB2 for i5OS Database JDBC conn V Delete                      | te Database JDBC connection             |  |  |  |  |
|                                                               | NetBeans Database JDBC connection       |  |  |  |  |
| Set as defa                                                   | lefault a XML file datasource           |  |  |  |  |
|                                                               | tu JavaBeans set datasource             |  |  |  |  |
| Import                                                        | h File CSV datasource                   |  |  |  |  |
| Importan                                                      | skoataboarcer ovider                    |  |  |  |  |
| Export                                                        | t Custom JRDataSource                   |  |  |  |  |
|                                                               | Empty data source                       |  |  |  |  |
|                                                               | Hibernate connection                    |  |  |  |  |
|                                                               | Spring loaded Hibernate connection      |  |  |  |  |
|                                                               | EJBQL connection<br>XMLA Server         |  |  |  |  |
|                                                               | Mondrian OLAP connection                |  |  |  |  |
|                                                               | Query Executer mode                     |  |  |  |  |
|                                                               | Microsoft Excel (xls) data source       |  |  |  |  |
|                                                               | Microsoft Excel 2007 (xlsx) data source |  |  |  |  |
|                                                               | Remote XML file datasource              |  |  |  |  |
|                                                               | ISON datasource                         |  |  |  |  |
|                                                               | Hadoop Hive Connection                  |  |  |  |  |
|                                                               | Sample Database Connection              |  |  |  |  |
|                                                               |                                         |  |  |  |  |
|                                                               |                                         |  |  |  |  |
|                                                               |                                         |  |  |  |  |
|                                                               |                                         |  |  |  |  |
| Close                                                         | Test Next > Cancel                      |  |  |  |  |
|                                                               |                                         |  |  |  |  |
| In the Connections/Datasources window click on "New" and then |                                         |  |  |  |  |

select "Database JDBC Connection"

© 2014 Value Added Software, Inc

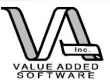

# Start iReport and create a datasource

| Connections properties |                                                                                                    |  |  |  |  |  |  |
|------------------------|----------------------------------------------------------------------------------------------------|--|--|--|--|--|--|
|                        | Database JDBC connection                                                                                                    |  |  |  |  |  |  |
| Name VASi5             | RRE                                                                                                    |  |  |  |  |  |  |
| JDBC Driver            | com.ibm.as400.access.AS400JDBCDriver                                                                                                    |  |  |  |  |  |  |
| JDBC URL W             |                                                                                                    |  |  |  |  |  |  |
| Server Add             |                                                                                                    |  |  |  |  |  |  |
| Database               | Wizard                                                                                                    |  |  |  |  |  |  |
| User Name<br>Password  | save password                                                                                                    |  |  |  |  |  |  |
|                        | ON! Passwords are stored in clear text. If you dont specify a password<br>port will ask you for one only when required and will not save it. |  |  |  |  |  |  |
|                        | Test Save Cancel                                                                                                    |  |  |  |  |  |  |

Complete the dialog as indicated – try the test button to make sure all is well

© 2014 Value Added Software, Inc

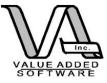

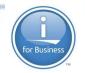

#### Jasper – Report Wizard

Generally the best approach to get started is to use the wizard in Jasper Reports. It'll step you through the options. SQL comes first.

If you are proficient at SQL or already have the SQL in some form, you can cut and paste the SQL Statement into the SQL window. Or you can use the "Design Query" button which will step you through creating the SQL:

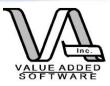

#### **Report Wizard**

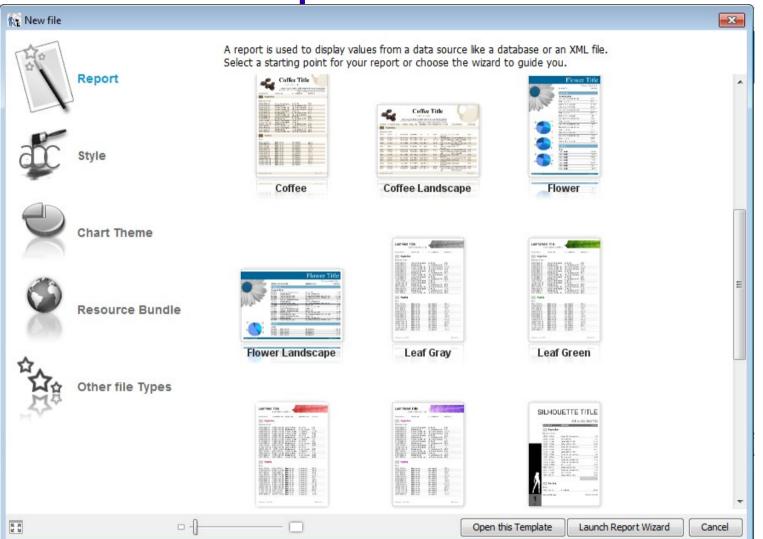

File--> new will start the wizard. The frame may take a few seconds to load But it will then display the available templates. Choose one and then click on Launch Report Wizard

© 2014 Value Added Software, Inc

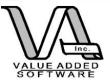

#### **Report Wizard**

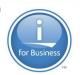

| RE New                                                                                                    |               |                                |
|----------------------------------------------------------------------------------------------------|---------------|--------------------------------|
| Steps                                                                                                    | Name and loca | tion                           |
| <ol> <li>Choose Template</li> <li>Name and location</li> <li>Query</li> <li>Fields</li> <li>Group by</li> <li>Finish</li> </ol> |               |                                |
|                                                                                                    | Report name:  | report1                        |
|                                                                                                    | Location:     | E: \ReportsDemo Browse         |
|                                                                                                    | File:         | E: \ReportsDemo \report1.jrxml |
|                                                                                                    |               |                                |
|                                                                                                    | < Back        | Next > Finish Cancel Help      |

Give the report a file name and a folder to save it in. Then click next.

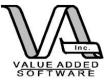

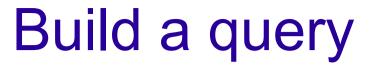

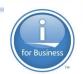

The basic challenge of any report writer/designer is that the end user **usually** needs to know something about the database schema and relationships in order to create valid queries.

JasperReports is no exception. You still need to know your SQL!

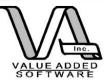

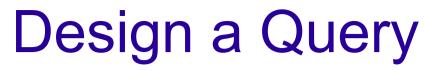

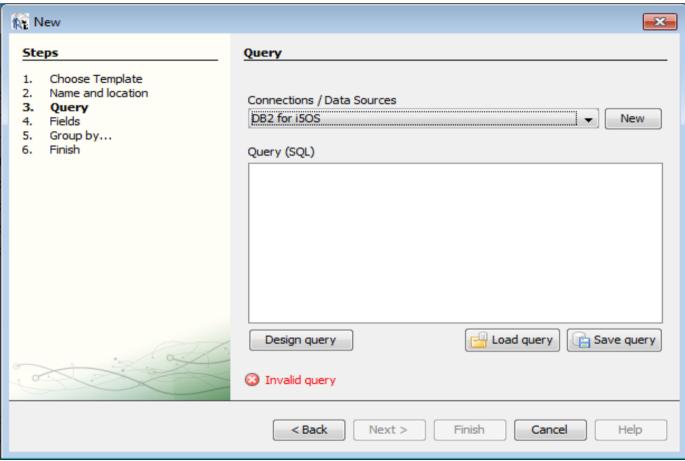

If you need to design a query click the "Design Query" button. If you have already designed a query then select it from the "Load query" button.

© 2014 Value Added Software, Inc

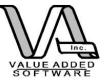

## **Design Query Wizard**

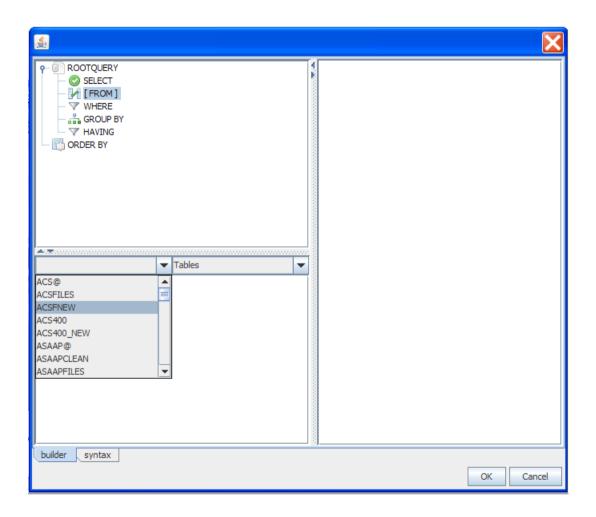

© 2014 Value Added Software, Inc

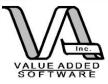

#### **Report Wizard - SQL**

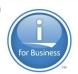

| 🙀 iReport Wizard                                                                                      |                                                                                                    |                                    |
|----------------------------------------------------------------------------------------------------|----------------------------------------------------------------------------------------------------|------------------------------------|
| Steps                                                                                                 | Step 1: Specify the query to retrieve report fields                                                                                                    |                                    |
| <ol> <li>Query</li> <li>Fields selection</li> <li>Group by</li> <li>Layout</li> <li>Finish</li> </ol> | Use the following template<br>None<br>Connections/Data Sources<br>RRE Demo<br>SQL query<br>select trim(emfnam)  ' '  trim(emlnam) a<br>emst, emzip1, emzip2<br>FROM employee | New New as ename, emadd1, emcity,  |
|                                                                                                    | order by emlnam, emfnam                                                                                                    |                                    |
|                                                                                                    | Design qu                                                                                                    | Load Query Save Query       < Prev |

© 2014 Value Added Software, Inc

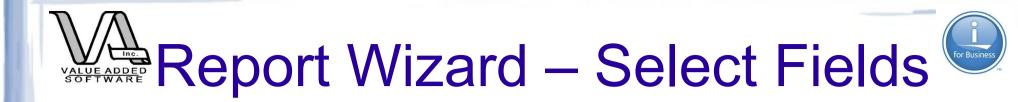

| Steps<br>1. Query<br>2. Fields selection<br>3. Group by<br>4. Layout<br>5. Finish |                                    |
|-----------------------------------------------------------------------------------|------------------------------------|
|                                                                                   | < <p>&lt;</p> < Prev Next > Cancel |

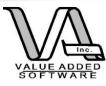

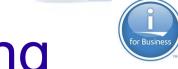

## Report Wizard – Grouping

If you have aggregation (count, min, max, etc) functions or want to break at certain groups, then add a group by clause to the SQL

| 🙀 iReport Wizard       |                                         |
|------------------------|-----------------------------------------|
| Steps                  | Step 3: Group by                        |
| 1. Query               |                                         |
| 2. Fields selection    |                                         |
| 3. Group by            |                                         |
| 4. Layout<br>5. Finish |                                         |
| J. Timen               | Course 1                                |
| 5                      | Group 1                                 |
|                        |                                         |
|                        | Group 2                                 |
|                        |                                         |
| and a                  | Group 3                                 |
|                        |                                         |
|                        | Group 4                                 |
|                        |                                         |
|                        |                                         |
|                        |                                         |
|                        |                                         |
|                        | < <u>Prev</u> <u>Next</u> <u>Cancel</u> |

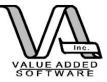

### Report Wizard – Choose layout

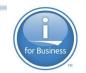

# There are several to choose from. The "classic" columnar report (more like a "form") or a tabular layout (multiple rows)

| 💦 iReport Wizard                                                         |                                                                                                    |
|--------------------------------------------------------------------------|----------------------------------------------------------------------------------------------------|
| Steps                                                                    | Step 4: choose layout                                                                                                    |
| 1. Query<br>2. Fields selection<br>3. Group by<br>4. Layout<br>5. Finish | <ul> <li>Columnar layout</li> <li>Tabular layout</li> <li>classicC.xml<br/>grayC.xml</li> <li>YBC.xml</li> <li>YBC.xml</li> <li>With the second second</li></ul> |
|                                                                          | < Prev Next > Cancel                                                                                                    |

© 2014 Value Added Software, Inc

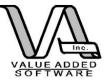

# **Report Wizard - Finish**

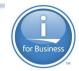

One useful option is to save the report as a "template" which you can use to retrieve settings in the first step of using the wizard in the future. This is handy for saving complex queries that may be reused.

| Steps                                                                    | Step 5: finish                                                                                                    |  |  |
|--------------------------------------------------------------------------|----------------------------------------------------------------------------------------------------|--|--|
| 1. Query<br>2. Fields selection<br>3. Group by<br>4. Layout<br>5. Finish | Congratulations!<br>You have successfully created a new report.<br>Click Finish to generate it.<br>Save choices as template<br>Basic Employee |  |  |

© 2014 Value Added Software, Inc

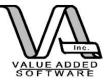

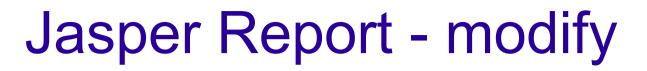

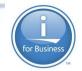

#### The wizard will give you a basic form so you will probably want to modify the report title and column headings if nothing else.

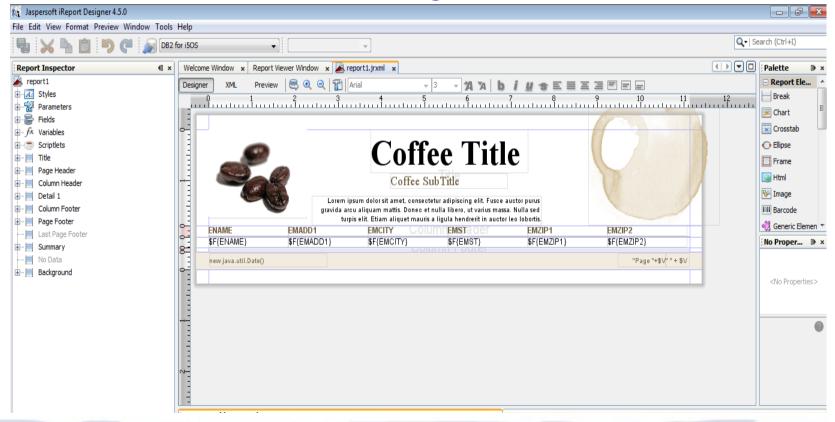

© 2014 Value Added Software, Inc

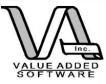

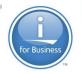

### Jasper Reports - Execute

You will need to save the jrxml file before you run the report primarily because Jasper will compile the report to a .jasper file. BOTH compiled and uncompiled reports can be used by RRE.

Jasper finally compiles down to a java object which is executed and produces the required output.

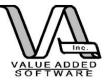

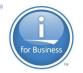

## **Jasper Output Options**

Jasper currently supports:

PDF XLS (ugly) Text CSV RTF ODF (Open Office et al) HTML

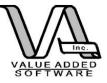

### Employee Listing Jasper - PDF

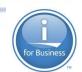

#### **Employee Listing**

| Employee Name       | Address                  | City        | State | Zip   | Zip + 4 |
|---------------------|--------------------------|-------------|-------|-------|---------|
| OCHAOMPUNGMOO ADWEN | 085 DEKALB AVENUE#2      | SLCSEY CITY | UT    | 84117 | 0       |
| RUBARS ASSRENA      | 068 KENSINGTON AVE.      | SLCSEY CITY | UT    | 84117 | 0       |
| VEVEON BALL         | 045 SO. HARRISON STREET. | SLCT ORANGE | UT    | 84117 | 0       |
| RAENOLDU BANAJON    | 097 FRANKLIN STREET      | SLCSEY CITY | UT    | 84117 | 0       |
| JANNEFAR BESSEG     | 058 SMITH ROAD           | SLCSIPPANY  | UT    | 84117 | 0       |
| PHELEP BOERD        | 069 VERSIDE DR.          | SLCNFORD    | UT    | 84117 | 0       |
| OKAAM BOLUGON       | 087 KYLINE DRIVE         | SLCSEY CITY | UT    | 84117 | 0       |
| FRONCAS BORNS       | 081 39TH ST              | SLCON CITY  | UT    | 84117 | 0       |
| MORY LOU BOSELA     | 022 OAK AVENUE           | SLCWOOD     | UT    | 84117 | 0       |
| VECSUREO BRESS      | 075 WASHINGTON AVENUE    | SLCT ORANGE | UT    | 84117 | 0       |
| LESO BRUWN          | 028 HOLMDEL ROAD         | SLC         | UT    | 84117 | 0       |
| JUSAPH CERELLU      | 037 SHIPPEN STREET       | SLCHAWKEN   | UT    | 84117 | 0       |
| RUBARS COSSELLU     | 053 ALES AVE             | SLCSEY CITY | UT    | 84117 | 0       |
| WOYNA CRAAD         | 101 COUSE ROAD           | SLCTUNE     | UT    | 84117 | 0       |

#### Isn't that lovely ....

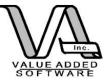

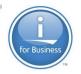

### **Deployment Approaches**

iText wrapper (as previously seen) (limited to currently wrapped methods)

iReport directly

**Jasper Reports Server** 

Call from RPG: Jasper wrapper (RPG Report Engine – RRE)

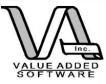

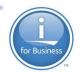

# JasperReports Server

- Web Based
- Centralized
- Individual and group security
- Easy Deployment
- User selected output options
- Runs under Tomcat (so it runs on i!)
- Download the free community edition at the www.jasperforge.org site

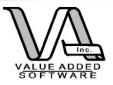

## Jasper Reports Server Deployment

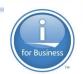

| Jaspersoft iReport Designer 4.5.0                                                                                                    |                        |                       |                                                              |
|----------------------------------------------------------------------------------------------------|------------------------|-----------------------|--------------------------------------------------------------|
| ile Edit View Format Preview Window Tools                                                                                                    | Help                   |                       |                                                              |
| 🖣 😹 占 📋 🏓 🍘 🔊 DB2 f                                                                                                    | for i5OS               | •                     | v                                                            |
| Report Inspector Repository 🐠 🛪                                                                                                    | Welcome Window × Repor | t Viewer Window 🗙 🛃 r | eport1.jrxml ×                                               |
| s 🛃 📓                                                                                                    | Designer XML Previe    | ew 🔍 🔍 🔍 😭 🛛          | Times New Roman 🚽 18 🤜                                       |
|                                                                                                    |                        | 2 3<br>1              | by ee Add<br>A demo for Co<br>This information is for the so |
| 🖶 💼 Themes                                                                                                    | <pre>0</pre>           | \$F{EMADD1}           | \$F{EMCITY} \$F                                              |
| in for the second second seco | N-                     |                       |                                                              |

Select the JasperServer Repository view from the "Window" menu item. Navigate the repository tree to the location you want to add the report to. Right click and choose "Add" and select "JasperServer report © 2014 Value Added Software, Inc www.opensource4i.com

|   | VALUE ADDED<br>SOFTWARE                              | Ja                                                   | _                                                  |                       | epor<br>loym                                      |          | Server for Business                   |
|---|------------------------------------------------------|------------------------------------------------------|----------------------------------------------------|-----------------------|---------------------------------------------------|----------|---------------------------------------|
|   | ReportUnit Wizard                                    |                                                      |                                                    |                       | <b>—</b> ו                                        |          |                                       |
|   | Steps  1. Naming 2. Main JRXML 3. Locate Data Source | Naming<br>Parent folder<br>ID<br>Name<br>Description | /reports/Common<br>EmpReport1<br>Employee Report 1 |                       |                                                   | <b>←</b> | - Name the report                     |
| A |                                                      |                                                      |                                                    | Re R                  | ReportUnit Wizard                                 |          | <b>——</b>                             |
|   |                                                      |                                                      |                                                    | Ste                   | eps                                               |          | Main JRXML                            |
|   |                                                      |                                                      |                                                    | 1.<br><b>2.</b><br>3. | Naming<br><b>Main JRXML</b><br>Locate Data Source |          |                                       |
|   |                                                      |                                                      |                                                    |                       |                                                   |          | Locate the main JRXML file            |
|   |                                                      |                                                      |                                                    |                       |                                                   |          | From the repository Browse            |
|   |                                                      |                                                      |                                                    |                       |                                                   |          | Locally Defined                       |
| 1 |                                                      | < Bad                                                | k Next > Finish                                    |                       |                                                   |          | E:\ReportsDemo\report1.jrxml Browse   |
|   | Select th                                            |                                                      | ce from the cur                                    | rer                   | nt report                                         | <b>`</b> | Get source from current opened report |
|   |                                                      |                                                      |                                                    | 69                    |                                                   |          |                                       |
|   |                                                      |                                                      |                                                    |                       |                                                   |          | < Back Next > Finish Cancel Help      |
|   | © 2014 V                                             | /alue Add                                            | led Software, Inc                                  |                       |                                                   |          | www.opensource4i.com                  |

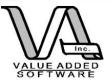

# Jasper Reports Server Deployment

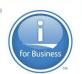

| R DataSource       |                                      |
|--------------------|--------------------------------------|
| Data Sol           | игсе                                 |
| General Data Sour  | rce Details                          |
| (a) IDBC Data Sour | rre                                  |
| Driver             | com.ibm.as400.access.AS400JDBCDriver |
| URL                | jdbc:as400:10.0.10.205/sample        |
| Username           | pete                                 |
| Password           | •••••                                |
|                    | Import from iReport                  |
| 🔘 JNDI Data Sour   | ce l                                 |
| Service Name       |                                      |
|                    |                                      |
| Bean Data Sour     | rce                                  |
| Bean Name          |                                      |
|                    |                                      |
|                    | Save Cancel                          |

Choose a datasource by importing the datasource from current environment

JNDI would be a better choice....

© 2014 Value Added Software, Inc

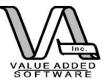

## Jasper Reports Server Deployment

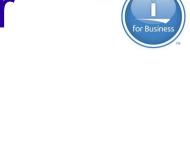

|               | age 🗸                                                                                                    |                                                                                                    |                                                                                                    |                                              |                                                                                             |                                                                    |   |
|---------------|----------------------------------------------------------------------------------------------------|----------------------------------------------------------------------------------------------------|----------------------------------------------------------------------------------------------------|----------------------------------------------|---------------------------------------------------------------------------------------------|--------------------------------------------------------------------|---|
| Report Viewer |                                                                                                    |                                                                                                    |                                                                                                    |                                              |                                                                                             |                                                                    |   |
| Back Export   |                                                                                                    |                                                                                                    |                                                                                                    |                                              |                                                                                             |                                                                    |   |
|               |                                                                                                    |                                                                                                    |                                                                                                    |                                              |                                                                                             |                                                                    |   |
|               | •                                                                                                    | <b>-</b> -                                                                                                    | Α.Τ                                                                                                    | •                                            |                                                                                             |                                                                    |   |
|               | 50                                                                                                    | Employ                                                                                                    | zee Ad                                                                                                    | dress                                        | 2                                                                                           |                                                                    |   |
|               |                                                                                                    | Emproy                                                                                                    |                                                                                                    | ui US                                        | 3                                                                                           |                                                                    |   |
|               |                                                                                                    |                                                                                                    | A demo for                                                                                                    |                                              |                                                                                             |                                                                    |   |
|               |                                                                                                    |                                                                                                    | A demo Io<br>This information is for th                                                                                         |                                              |                                                                                             |                                                                    |   |
|               |                                                                                                    |                                                                                                    | I his information is for th                                                                                                    | ie sole use of Comn                          | non members                                                                                 |                                                                    |   |
|               |                                                                                                    |                                                                                                    |                                                                                                    |                                              |                                                                                             |                                                                    |   |
|               |                                                                                                    |                                                                                                    |                                                                                                    |                                              |                                                                                             |                                                                    |   |
|               | Full Name                                                                                                    | Address                                                                                                    | City                                                                                                    | State                                        | Zip                                                                                         | Zip+4                                                              | _ |
|               | Full Name<br>Toni Toni                                                                                                    | Address<br>123 East Main Street                                                                                                    | City<br>Anytown                                                                                                    | State<br>UT                                  | Zip<br>84105                                                                                | Zip+4<br>0                                                         | - |
|               | Toni Toni<br>Sally Substitute                                                                                                    |                                                                                                    | Anytown<br>Anytown                                                                                                    | UT<br>UT                                     | 84105<br>84000                                                                              | 0                                                                  | - |
|               | Toni Toni<br>Sally Substitute<br>Dave Dispatcher                                                                                                    | 123 East Main Street                                                                                                    | Anytown                                                                                                    | UT                                           | 84105<br>84000<br>84105                                                                     | 0 0 0 0 0                                                          | - |
|               | Toni Toni<br>Sally Substitute<br>Dave Dispatcher<br>Alice Administrator                                                                                                    | 123 East Main Street<br>123 East Oak Ave                                                                                                    | Anytown<br>Anytown<br>Anytown                                                                                                   | UT<br>UT<br>UT                               | 84105<br>84000<br>84105<br>0                                                                | 0<br>0<br>0<br>0                                                   | - |
|               | Toni Toni<br>Sally Substitute<br>Dave Dispatcher<br>Alice Administrator<br>Diella Rhoads                                                                                            | 123 East Main Street<br>123 East Oak Ave<br>1939 View Street                                                                                                    | Anytown<br>Anytown<br>Anytown<br>Du Quoin                                                                                       | UT<br>UT<br>UT<br>UT                         | 84105<br>84000<br>84105<br>0<br>99999                                                       | 0<br>0<br>0<br>0<br>0                                              |   |
|               | Toni Toni<br>Sally Substitute<br>Dave Dispatcher<br>Alice Administrator<br>Diella Rhoads<br>Miley Stover                                                                            | 123 East Main Street<br>123 East Oak Ave<br>1939 View Street<br>501 Lake Street                                                                                                    | Anytown<br>Anytown<br>Anytown<br>Du Quoin<br>West Linn                                                                          | UT<br>UT<br>UT<br>UT<br>UT                   | 84105<br>84000<br>84105<br>0<br>99999<br>84066                                              | 0<br>0<br>0<br>0<br>0<br>0<br>0                                    |   |
|               | Toni Toni<br>Sally Substitute<br>Dave Dispatcher<br>Alice Administrator<br>Diella Rhoads<br>Miley Stover<br>Ryne Craig                                                              | 123 East Main Street<br>123 East Oak Ave<br>1939 View Street<br>501 Lake Street<br>507 Main Street                                                                                               | Anytown<br>Anytown<br>Anytown<br>Du Quoin<br>West Linn<br>Normal                                                                | UT<br>UT<br>UT<br>UT<br>UT<br>UT             | 84105<br>84000<br>84105<br>0<br>99999<br>84066<br>84078                                     | 0<br>0<br>0<br>0<br>0<br>0<br>0<br>0<br>0                          |   |
|               | Toni Toni<br>Sally Substitute<br>Dave Dispatcher<br>Alice Administrator<br>Diella Rhoads<br>Miley Stover                                                                            | 123 East Main Street<br>123 East Oak Ave<br>1939 View Street<br>501 Lake Street                                                                                                    | Anytown<br>Anytown<br>Anytown<br>Du Quoin<br>West Linn                                                                          | UT<br>UT<br>UT<br>UT<br>UT                   | 84105<br>84000<br>84105<br>0<br>99999<br>84066                                              | 0<br>0<br>0<br>0<br>0<br>0<br>0                                    |   |
|               | Toni Toni<br>Sally Substitute<br>Dave Dispatcher<br>Alice Administrator<br>Diella Rhoads<br>Miley Stover<br>Ryne Craig                                                              | 123 East Main Street<br>123 East Oak Ave<br>1939 View Street<br>501 Lake Street<br>507 Main Street<br>2952 Washington                                                                            | Anytown<br>Anytown<br>Anytown<br>Du Quoin<br>West Linn<br>Normal                                                                | UT<br>UT<br>UT<br>UT<br>UT<br>UT             | 84105<br>84000<br>84105<br>0<br>99999<br>84066<br>84078                                     | 0<br>0<br>0<br>0<br>0<br>0<br>0<br>0                               |   |
|               | Toni Toni<br>Sally Substitute<br>Dave Dispatcher<br>Alice Administrator<br>Diella Rhoads<br>Miley Stover<br>Ryne Craig<br>Chanel Mize                                               | 123 East Main Street<br>123 East Oak Ave<br>1939 View Street<br>501 Lake Street<br>507 Main Street<br>2952 Washington<br>Road<br>1550 First Blvd.<br>1520 Washington                             | Anytown<br>Anytown<br>Anytown<br>Du Quoin<br>West Linn<br>Normal<br>Mamakating                                                  |                                              | 84105<br>84000<br>84105<br>0<br>99999<br>84066<br>84078<br>84035                            | 0<br>0<br>0<br>0<br>0<br>0<br>0<br>0<br>0                          |   |
|               | Toni Toni<br>Sally Substitute<br>Dave Dispatcher<br>Alice Administrator<br>Diella Rhoads<br>Miley Stover<br>Ryne Craig<br>Chanel Mize<br>Wette Russo<br>Hang Watts                  | 123 East Main Street<br>123 East Oak Ave<br>1939 View Street<br>501 Lake Street<br>2952 Washington<br>Road<br>1550 First Blvd.<br>1520 Washington<br>Blvd.                                       | Anytown<br>Anytown<br>Anytown<br>Du Quoin<br>West Linn<br>Normal<br>Mamakating<br>Round Lake Beach                              | UT<br>UT<br>UT<br>UT<br>UT<br>UT<br>UT       | 84105<br>84000<br>84105<br>0<br>99999<br>84066<br>84078<br>84035<br>84035                   | 0<br>0<br>0<br>0<br>0<br>0<br>0<br>0<br>0<br>0<br>0<br>0           |   |
|               | Toni Toni<br>Sally Substitute<br>Dave Dispatcher<br>Alice Administrator<br>Diella Rhoads<br>Miley Stover<br>Ryne Craig<br>Chanel Mize<br>Wette Russo<br>Hang Watts<br>Oralia Renner | 123 East Main Street<br>123 East Oak Ave<br>1939 View Street<br>501 Lake Street<br>507 Main Street<br>2952 Washington<br>Road<br>1550 First Blvd.<br>1520 Washington<br>Blvd.<br>2086 Cedar Road | Anytown<br>Anytown<br>Anytown<br>Du Quoin<br>West Linn<br>Normal<br>Mamakating<br>Round Lake Beach<br>Canyon Lake<br>West Haven | UT<br>UT<br>UT<br>UT<br>UT<br>UT<br>UT<br>UT | 84105<br>84000<br>84105<br>0<br>99999<br>84066<br>84078<br>84035<br>84035<br>84078<br>84078 | 0<br>0<br>0<br>0<br>0<br>0<br>0<br>0<br>0<br>0<br>0<br>0<br>0<br>0 |   |
|               | Toni Toni<br>Sally Substitute<br>Dave Dispatcher<br>Alice Administrator<br>Diella Rhoads<br>Miley Stover<br>Ryne Craig<br>Chanel Mize<br>Wette Russo<br>Hang Watts                  | 123 East Main Street<br>123 East Oak Ave<br>1939 View Street<br>501 Lake Street<br>2952 Washington<br>Road<br>1550 First Blvd.<br>1520 Washington<br>Blvd.                                       | Anytown<br>Anytown<br>Anytown<br>Du Quoin<br>West Linn<br>Normal<br>Mamakating<br>Round Lake Beach<br>Canyon Lake               | UT<br>UT<br>UT<br>UT<br>UT<br>UT<br>UT<br>UT | 84105<br>84000<br>84105<br>0<br>99999<br>84066<br>84078<br>84035<br>84035<br>84035          | 0<br>0<br>0<br>0<br>0<br>0<br>0<br>0<br>0<br>0<br>0<br>0           |   |

© 2014 Value Added Software, Inc

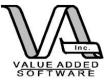

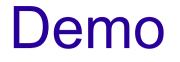

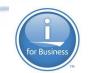

#### Let's deploy and run our demo report on the JasperReports Server.

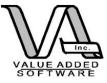

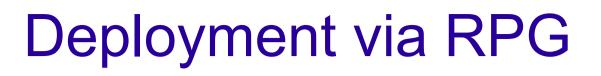

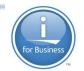

 Since JasperReports is a Java library, you'll need to wrap the java with RPG.

 Fortunately this has been done for you with the RPG Report Generator project.

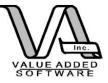

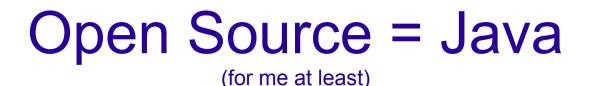

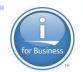

# Modernizing RPG applications Learn ILE RPG techniques

#### Don't have to learn JNI techniques (unless you need a method that hasn't been wrapped)

Do you have to learn Java? No! But, being familiar with it can make your life easier.

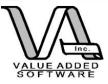

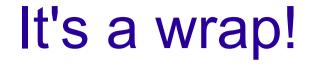

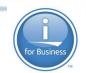

"Wrapping" is a method for interfacing between methods in API's. Either to simplify them or to make them more accessible in a specific language.

I use both approaches. I built an API with several wrappers in Java and then wrapped the wrappers in RPG.

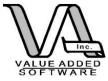

So is the RPG report generator a Java program or RPG?

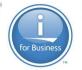

Both. I am wrapping Java with RPG.

# Scott Klement does this with HSSFR (POI)

#### Aaron Bartell does this with the RPG Chart Engine (which inspired me to do the Report Engine)

Kudos to both of them for sharing their code!

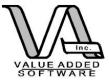

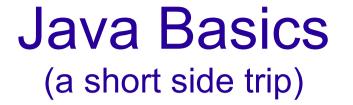

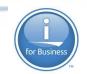

Dealing with objects.

Objects have both a way to store information and they have ways of acting on that information, both internally and externally.

Information is stored in "fields" (variables) in the object.

Fields are acted upon by "methods"

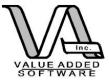

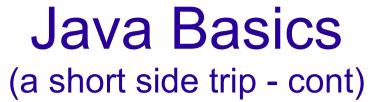

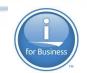

For example:

An "bank account" object might have fields to store account type, account number and a balance.

You might want to be able to add money (deposit), take money (withdraw) or just get a balance (these would be your methods)

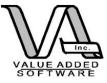

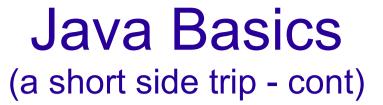

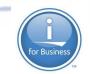

#### // We have a list of the fields and one method (a constructor) shown here

public class Account {

```
/**
 *
 *
 */
String type;
String account;
private BigDecimal balance;

public Account(String type, String account) {
    // TODO Auto-generated constructor stub
    this.type = type;
    this.account = account;
    this.balance = new BigDecimal("0");
}
```

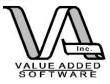

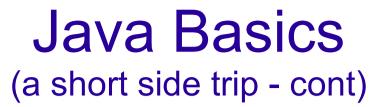

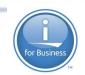

```
public boolean addMoney(BigDecimal deposit) {
    boolean success = false;
```

```
this.balance.add(deposit);
// Maybe some DB I/O to update a table
```

```
return success;
```

```
public boolean takeMoney(BigDecimal withdrawal){
    boolean success = false;
```

```
this.balance.subtract(withdrawal);
// Maybe some DB I/O to update a table
```

```
return success;
```

}

}

```
public BigDecimal getBalance(String type, String number) {
```

```
return this.balance;
```

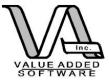

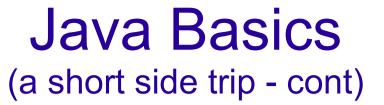

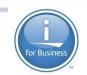

Generally, the class represents a "blueprint" for how the object works in the world. Rarely do we act on the classes themselves. In most cases we create and "instance" of the class which will be unique during it's lifetime.

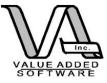

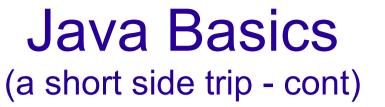

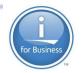

So, rather than acting on the account class itself, we create an instance of it with the "new" operator which returns us a fresh object, built on our blueprint. e.g.

Account pete = new Account("checking","123345")

This constructs an instance of a checking account with account # 12345 and a balance of zero (my usual balance...)

Basically the thing is built in memory and referenced in our programs with the variable name "pete".

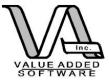

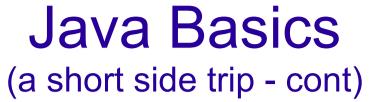

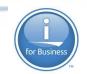

#### Now that we have an object, we can act on it.

Account pete = new Account("checking","123345");

BigDecimal mydeposit = new BigDecimal("20.00");

boolean OK = pete.addMoney(mydeposit);

BigDecimal mybalance = pete.getBalance();

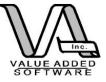

Example (Java – Java)

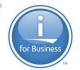

(sometimes called a "convenience method")

#### // Main print routine for both Jasper within class Generator

public boolean printReport(Connection pConnection, String reportName, String
reportOutput, <u>HashMap</u> reportParams, String outputFormat, boolean compileFirst,
String engine ) {

boolean success = true;

```
if(engine.toUpperCase().equals("JASPER")){
```

JasperPrint jasperPrint = returnReportPrint(pConnection, reportName, reportParams, compileFirst);

```
File out = new File(reportOutput);
```

. . . . . . .

return success;

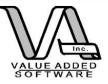

# Example (Java to Java)

public boolean iEmailReport(String sender, String recipient, String reportName,String
reportOutput,<u>HashMap</u> reportParameters, String outputFormat, boolean compileFirst, String engine)

```
Connection aConn = null;
               boolean success = true;
               aConn = setConnect();
               success = printReport(aConn, reportName, reportOutput, reportParameters,
outputFormat, compileFirst, engine);
               if(success) {
                     try {
                           smtpHost = props.getProperty(SMTP HOST);
                         EzMailer.sendMessageAttach( smtpHost,
                                    sender, recipient,
                                    "Your report completed normally", "Your report " + reportName
+ " ran and completed normally and is located here: " + reportOutput + "." + outputFormat,
                                    reportOutput + "." + outputFormat);
                    } catch (MessagingException e) {
                        // TODO Auto-generated catch block
                         e.printStackTrace();
               disconnect (aConn);
               return success;
```

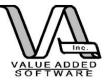

# Example (Java to Java)

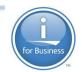

public boolean iEmailCompiledReport(String sender, String recipient, String reportName,String reportOutput,<u>HashMap</u> reportParameters, String outputFormat, String engine){

```
boolean success = true;
```

success = iEmailReport(sender, recipient, reportName, reportOutput, reportParameters, outputFormat, false, engine );

```
return success;
```

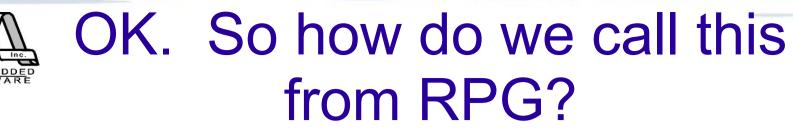

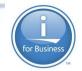

All Java programs run within a Java Virtual Machine. IBM has built an interface between the Java world and the RPG world so when an RPG program references a Java program the JVM is invoked (if the current job doesn't have one running). The RPG program invokes Java constructors to build the objects within the JVM and then provide pointers to the objects in the JVM so that they can be found and used by the **RPG** programs.

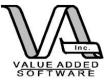

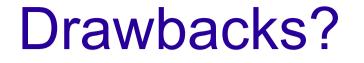

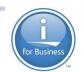

The construction of the JVM is I/O and memory intensive so there is a "warm up" period.

The two worlds are basically oblivious to each other so normal garbage collection of objects that are no longer in use in the Java world does NOT happen automatically.

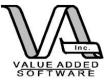

# Fixes to JVM drawbacks

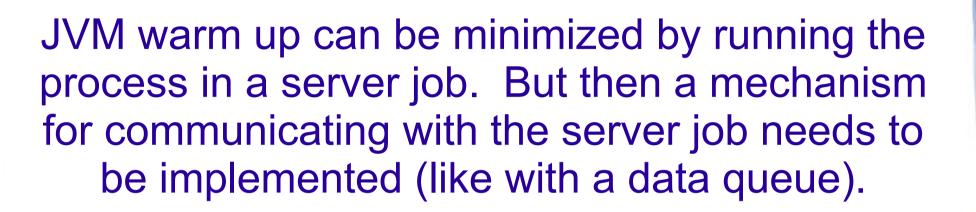

There are some callable routines that can "clean up" after calls to Java objects are made. These are already part of RRE

(but you need to code additional ones if you decide to wrap more Java methods)

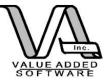

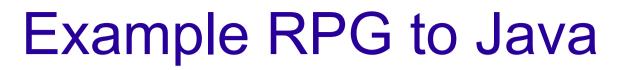

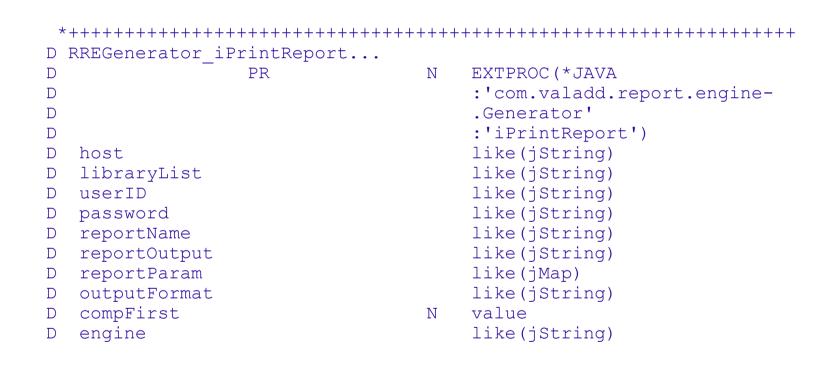

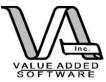

# Plus an RPG convenience wrapper

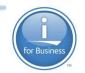

| *_ |                |              |           |        |         | <br> |
|----|----------------|--------------|-----------|--------|---------|------|
| *  |                |              |           |        |         |      |
| *  | RPG Wrapper    | Prototype fo | r RRE iP: | rintRe | oort    |      |
| *  | 11             | 71           | —         | 1      | •       |      |
| *_ |                |              |           |        |         | <br> |
| Dr | re iPrintRepor | t            |           |        |         |      |
| D  | —              | PR           | Ν         |        |         |      |
| D  | prHost         |              | 1024A     | const  | varying |      |
| D  | prLibList      |              | 1024A     | const  | varying |      |
| D  | prUserID       |              | 1024A     | const  | varying |      |
| D  | prPassword     |              | 1024A     | const  | varying |      |
| D  | prReportName   |              | 1024A     | const  | varying |      |
| D  | prReportOut    |              | 1024A     | const  | varying |      |
| D  | prRepParam     |              |           | like(  | jMap)   |      |
| D  | prOutFormat    |              | 1024A     | const  | varying |      |
| D  | prCompile      |              | N         | value  |         |      |
| D  | prEngine       |              | 1024A     | const  | varying |      |
|    |                | /            |           |        |         |      |
|    |                |              |           |        |         |      |

Basically you wouldn't know this was calling a java program except for this. You might be able to find an alternative...

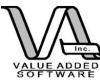

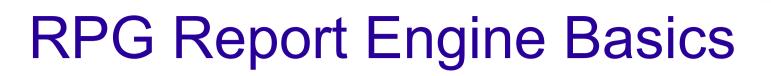

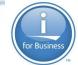

#### Both Jasper and BIRT are supported.

# Same API for both reports to keep it simple (for now)

The only difference? How each report is designed.

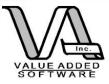

### **RRE API**

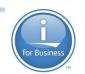

Variations on a theme: Two basic api's: 1. Print the report with output going to the IFS 2. Print the report and email it. Two different report types for Jasper:

(ignored for BIRT) Compiled (.jasper) Uncompiled(.jrxml)

The result is 4 "flavors" of api's: Email or not. Compiled or not

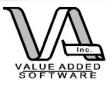

### Parameters passed to RRE API

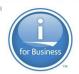

For the **most** basic API, printReport we need the following:

- An SQL Connection object (handled for you automatically if you want)
- The full path and name of the report file (with extension)

Full path and file name for the output (extension will be added automatically) Report parameters (as a Java HashMap) Compile indicator (true/false boolean) Report type: Jasper or BIRT

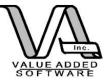

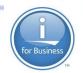

#### Convenience methods

In RPG the easiest approach is to let RRE handle your connection to DB2 using the RRE properties file. Then you can use the convience methods to run each report.

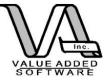

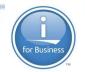

### iPrintCompiledReport

| *  |                                         |                                         |                                         |    |
|----|-----------------------------------------|-----------------------------------------|-----------------------------------------|----|
| *  |                                         |                                         |                                         |    |
| *  | RPG Wrapper Proto                       | otype for RRE iP                        | rintCompiledReport                      |    |
| *  |                                         |                                         | 1111000mp110drop010                     |    |
| *_ |                                         |                                         |                                         |    |
| Dı | rre_iPrintCompiledRe                    | eport                                   |                                         |    |
| D  | PR                                      | N                                       |                                         |    |
| D  | prReportName                            | 1024A                                   | const varying                           |    |
| D  | prReportOut                             | 1024A                                   | const varying                           |    |
| D  | prRepParam                              |                                         | like(jMap)                              |    |
| D  | prOutFormat                             | 1024A                                   | const varying                           |    |
| D  | prEngine                                | 1024A                                   | const varying                           |    |
| *- | * * * * * * * * * * * * * * * * * * * * | +++++++++++++++++++++++++++++++++++++++ | +++++++++++++++++++++++++++++++++++++++ | ++ |

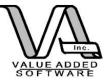

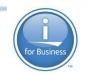

#### **RRE** components

#### Prototypes are in RRE\_H.rpgle

# Actual procedure interfaces are coded in RRE.rpgle

© 2014 Value Added Software, Inc

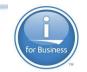

# Example of RPG wrapper for Java procedure

```
P rre iPrintCompiledReport...
Ρ
                                     EXPORT
                  R
D rre iPrintCompiledReport...
D
                  РT
                                 Ν
 peReportName
                                     const varying
D
                           1024A
D peReportOut
                                     const varying
                             1024A
D peRepParam
                                     like(iMap)
D peOutFormat
                            1024A
                                     const varying
 peEngine
                                     const varying
D
                            1024A
D success
           S
                                Ν
                                     like(RREGenerator)
D gen
                 S
D
 /free
    gen = new RREGenerator();
  // For convience convert RPG strings to string objects to pass
  lReportName = new String(peReportName);
  lReportOut = new String(peReportOut);
  lOutFormat = new String(%trim(peOutFormat));
  lEngine = new String(peEngine);
    success = RREGenerator iPrintCompiledReport(gen: lReportName:
                                      lReportOut: peRepParam:
                                      lOutFormat: lEngine);
    rre freeLocalRef(gen);
    return success;
 /end-free
Ρ
                 E
```

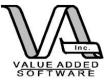

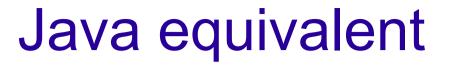

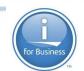

// This wrapper assumes that connection from properties settings will be used and that file is

// is a compiled .jasper file (needs no compiling)

public boolean iPrintCompiledReport(String reportName,String reportOutput,<u>HashMap</u> reportParameters, String outputFormat, String engine){

> Connection aConn = null; boolean success = true;

aConn = setConnect();

success = printReport(aConn, reportName, reportOutput, reportParameters, outputFormat, false, engine);

disconnect(aConn);

return success;

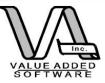

### **RPG Example**

#### /free

rre begin object group(100);

ReportName = '/rre/reports/templates/employee\_listing\_with\_Parms.jasper';

ReportOut = '/rre/reports/output/employee\_listing\_with\_parms\_2\_test8';

lReParam = new\_jMap();

lTempMap = new\_jMap();

lkey = new\_String('selectZip');

// Maybe this should be a BigDecimal

lvalue = new jInteger(84078);

lTempMap = rre\_jmap\_put(lReParam:lkey:lvalue);

OutFormat = %trim(OutputType);

Engine = 'jasper';

success = rre iPrintCompiledReport(

ReportName :ReportOut

:lReParam

:OutFormat :Engine);

rre\_end\_object\_group();

\*inlr = \*on;

/end-free

© 2014 Value Added Software, Inc

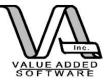

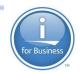

### What we didn't cover

Most reports have parameters that are passed to it. RRE does accommodate the passing of parameters to the reports. You could have a web front end or a green screen front end that captures the values and passes them RRE.

The challenge in using parameters in reports isn't in the running of them, it is in the design.

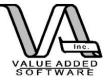

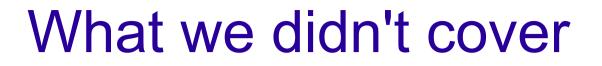

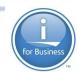

#### Sub reports

# Perhaps a future session is needed dealing only with the iReport report designer.

© 2014 Value Added Software, Inc

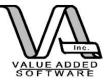

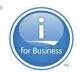

#### Thanks! Questions?

#### Pete Helgren Value Added Software, Inc. pete@valadd.com

#### Code samples and the complete RRE package is available here: http://www.opensource4i.com